www.philips.com/welcome Registrare il prodotto e richiedere assistenza all'indirizzo

DS9800W

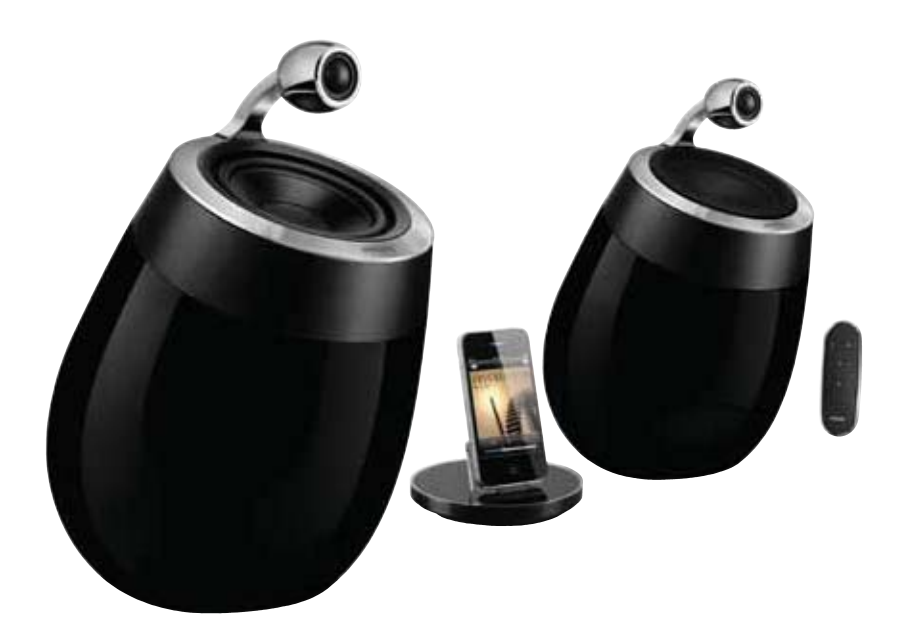

# Manuale utente

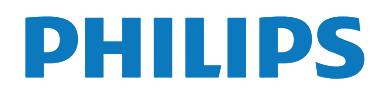

## Sommario

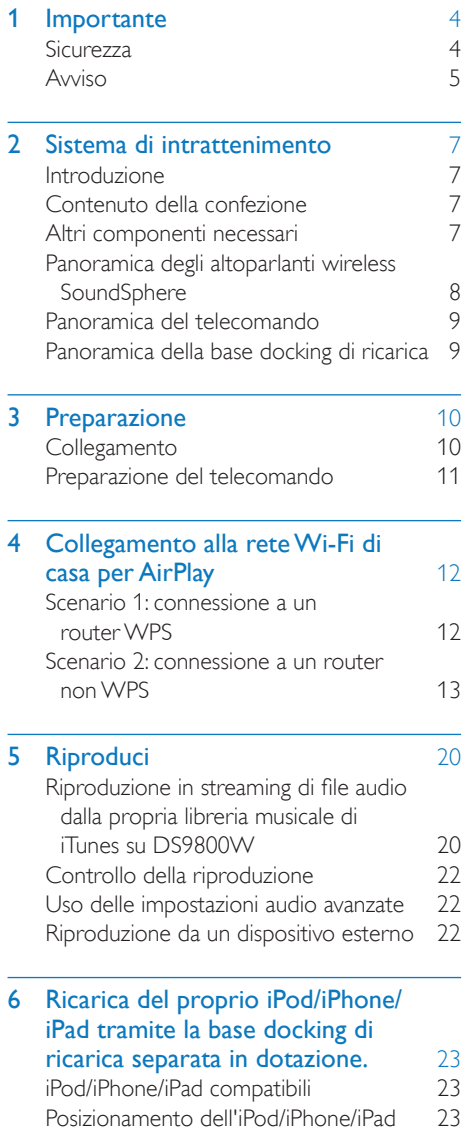

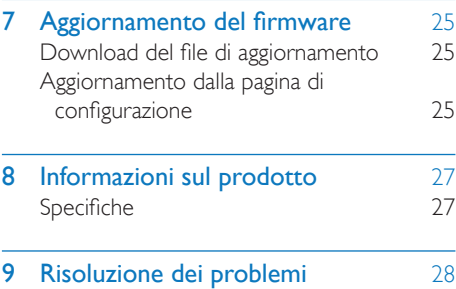

## 1 Importante

## **Sicurezza**

#### Fusibile dell'alimentazione principale

Queste informazioni si applicano solo a prodotti con una spina per il Regno Unito.

Questo prodotto è dotato di una regolare spina pressofusa. Se si sostituisce il fusibile, usarne uno con:

- la tensione riportata sulla spina,
- l'approvazione BS 1362 e
- il marchio di conformità ASTA.

Contattare il proprio rivenditore nel caso in cui non si sia certi del tipo di fusibili da utilizzare. Attenzione: per la conformità con la direttiva EMC (2004/108/CE), non scollegare la spina dal cavo di alimentazione.

#### Informazioni per l'Europa Simboli relativi alla sicurezza

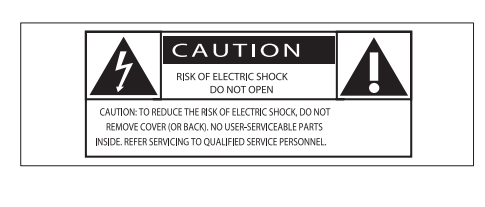

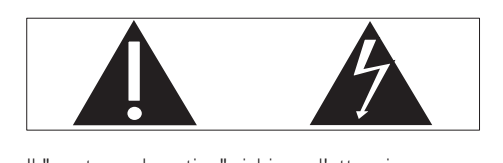

Il "punto esclamativo" richiama l'attenzione sulle funzioni per le quali è necessario leggere attentamente la documentazione allegata per evitare problemi relativi a funzionamento e manutenzione.

Il simbolo del "fulmine" indica componenti non isolati all'interno del prodotto che possono causare scosse elettriche.

Per ridurre il rischio di incendi o scosse elettriche, non esporre il prodotto a pioggia o umidità e non posizionare alcun oggetto contenente liquidi (ad esempio un vaso) sull'apparecchio.

- (1) Leggere le istruzioni.
- (2) Conservare le istruzioni.
- $(3)$  Fare attenzione a tutte le avvertenze.
- (4) Seguire tutte le istruzioni.
- $(5)$  Non utilizzare l'apparecchio vicino all'acqua.
- $(6)$  Pulire solo con un panno asciutto.
- $(7)$  Non ostruire le aperture per la ventilazione. Eseguire l'installazione in base a quanto previsto dalle istruzioni del produttore.
- (8) Non rimuovere il rivestimento del prodotto.
- i Utilizzare il prodotto solo in interni. Non esporre il prodotto a sgocciolii/spruzzi d'acqua, pioggia o forte umidità.
- (10) Tenere lontano il prodotto dalla luce diretta del sole fiamme vive o calore
- $(h)$  Non installare vicino ad alcuna fonte di calore, come radiatori, termoregolatori, fornelli o altri apparecchi elettrici (inclusi gli amplificatori).
- (12) Non posizionare alcuna apparecchiatura elettrica sul prodotto.
- (13) Non posizionare potenziali oggetti pericolosi sul prodotto (ad esempio oggetti che contengono liquidi, candele accese, ecc...).
- $(14)$  Il prodotto potrebbe contenere batterie. Per le istruzioni relative alla sicurezza e allo smaltimento delle batterie, fare riferimento al manuale dell'utente.

 $(15)$  Se si usa la spina di alimentazione o un accoppiatore per scollegare il dispositivo, assicurarsi che la spina e l'accoppiatore siano facilmente accessibili.

#### Avvertenza

- Non rimuovere il rivestimento dell'apparecchio per nessun motivo.
- Non lubrificare mai alcuna parte dell'apparecchio.
- Non posizionare mai l'apparecchio su un'altro
- dispositivo. Tenere lontano l'apparecchio dalla luce diretta del sole, fiamme vive o fonti di calore.
- Assicurarsi di poter raggiungere facilmente il cavo di alimentazione, la presa o l'adattatore per scollegare l'apparecchio dall'alimentazione.

Rischio di surriscaldamento! Non installare questo apparecchio in spazi ristretti. Lasciare almeno 10 cm di spazio libero attorno all'apparecchio per garantire un corretto ricircolo dell'aria. Accertarsi che tende o altri oggetti non coprano le aperture di ventilazione dell'apparecchio.

#### Fusibile dell'alimentazione principale

Queste informazioni si applicano solo a prodotti con una spina per il Regno Unito.

Questo prodotto è dotato di una regolare spina pressofusa. Se si sostituisce il fusibile, usarne uno con:

- la tensione riportata sulla spina,
- l'approvazione BS 1362 e
- il marchio di conformità ASTA.

Contattare il proprio rivenditore nel caso in cui non si sia certi del tipo di fusibili da utilizzare. Attenzione: per la conformità con la direttiva EMC (2004/108/CE), non scollegare la spina dal cavo di alimentazione.

## Avviso

## $\epsilon$

Questo prodotto è conforme ai requisiti sulle interferenze radio della Comunità Europea.

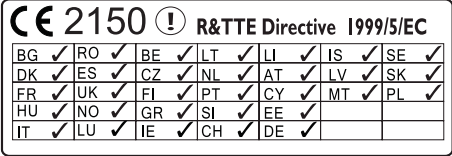

Il dispositivo può essere utilizzato all'interno dell'UE senza alcuna restrizione in interni, ma non in esterni in Francia all'interno di tutta la banda fino a nuovo avviso.

Questo prodotto è conforme ai requisiti della direttiva 1999/5/CE.

#### Modifiche

Le modifiche non autorizzate dal produttore rendono nullo il diritto dell'utente ad utilizzare il prodotto.

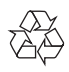

Questo prodotto è stato progettato e realizzato con materiali e componenti di alta qualità, che possono essere riciclati e riutilizzati.

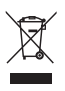

Quando su un prodotto si trova il simbolo del bidone dei rifiuti con una croce, significa che tale prodotto è soggetto alla Direttiva Europea 2002/96/CE.

Informarsi sul sistema di raccolta differenziata in vigore per i prodotti elettrici ed elettronici. Attenersi alle normative locali per lo smaltimento dei rifiuti e non gettare i vecchi prodotti nei normali rifiuti domestici. Il corretto smaltimento dei prodotti non più utilizzabili aiuta a prevenire l'inquinamento ambientale e possibili danni alla salute.

## $\chi$

Il prodotto funziona con batterie che rientrano nella Direttiva Europea 2006/66/CE e che non possono essere smaltite con i normali rifiuti domestici.Informarsi sulle normative locali relative alla raccolta differenziata delle batterie: un corretto smaltimento permette di evitare conseguenze negative per l'ambiente e la salute. Informazioni relative all'uso delle batterie

#### Attenzione

- Rischio di perdite: utilizzare solo il tipo di batterie indicato. Non utilizzare insieme batterie nuove e usate. Non mischiare tipi diversi di batterie. Rispettare la giusta polarità. Rimuovere le batterie dai prodotti che non vengono utilizzati per un lungo periodo di tempo. Conservare le batterie in un luogo asciutto.
- Rischio di lesioni: rimuovere le batterie che perdono indossando dei guanti. Tenere le batterie lontano dalla portata di bambini e animali.
- Rischio di esplosione: evitare il corto circuito delle batterie. Non esporre le batterie a temperature troppo elevate. Non gettare le batterie nel fuoco. Non danneggiare o disassemblare le batterie. Non ricaricare le batterie non ricaricabili.

#### Informazioni per il rispetto ambientale

L'uso di qualsiasi imballo non necessario è stato evitato. Si è cercato, inoltre, di semplificare la raccolta differenziata, usando per l'imballaggio tre materiali: cartone (scatola), polistirene espanso (materiale di separazione) e polietilene (sacchetti, schiuma protettiva).

Il sistema è composto da materiali che possono essere riciclati e riutilizzati purché il disassemblaggio venga effettuato da aziende specializzate. Attenersi alle norme locali in materia di riciclaggio di materiali per l'imballaggio, batterie usate e apparecchiature obsolete.

## Made for **SiPod DiPhone DiPad**

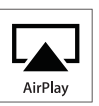

Le diciture "Made for iPod" (Specifico per iPod), "Made for iPhone" (Specifico per iPhone) e "Made for iPad" (Specifico per iPad) indicano che un accessorio elettronico è stato progettato per il collegamento specifico a un iPod, iPhone o iPad ed è certificato dal produttore per la compatibilità con gli standard Apple in materia di prestazioni. Apple non è responsabile per il funzionamento di questo dispositivo o per la sua conformità agli standard normativi e di sicurezza. L'utilizzo di questo accessorio con iPod, iPhone o iPad può influire sulle prestazioni wireless.

AirPlay, iPod e iPhone sono marchi registrati di Apple Inc., negli Stati Uniti e in altri paesi. iPad è un marchio di Apple Inc.

#### Simbolo dell'apparecchiatura Classe II

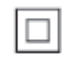

Apparecchio di Classe II con doppio isolamento e senza dispositivi per la messa a terra.

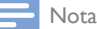

 La targhetta del modello è situata sul retro dell'apparecchio.

## 2 Sistema di intrattenimento

Congratulazioni per l'acquisto e benvenuti in Philips! Per trarre il massimo vantaggio dall'assistenza fornita da Philips, registrare il proprio prodotto sul sito: www.philips.com/ welcome.

Quando si contatta Philips, verrà richiesto il numero del modello e il numero di serie dell'apparecchio. Il numero di modello e il numero di serie si trovano sulla base dell'apparecchio. Annotare i numeri qui: N° modello \_\_\_\_\_\_\_\_\_\_\_\_\_\_\_\_\_\_\_\_\_\_\_\_\_\_

N° di serie \_\_\_\_\_\_\_\_\_\_\_\_\_\_\_\_\_\_\_\_\_\_\_\_\_\_\_

## Introduzione

La tecnologia Apple AirPlay permette di riprodurre la libreria musicale di iTunes su Mac, PC, iPhone, iPod Touch o iPad su qualunque dispositivo compatibile con AirPlay (per esempio questo DS9800W) collegato alla rete Wi-Fi.

Con un dispositivo compatibile con AirPlay (per esempio questo DS9800W), è possibile:

- riprodurre in streaming file audio dalla libreria musicale di iTunes in qualunque stanza della casa
- scegliere su quali dispositivi compatibili con AirPlay si desidera riprodurre la musica (nel caso in cui si disponga di più di uno di tali dispositivi in casa)
- riprodurre in streaming file audio su più dispositivi compatibili con AirPlay contemporaneamente (dalla libreria musicale di iTunes solo su PC o Mac)

Suggerimento

 Visitare il sito Web www.philips.com/welcome per informazioni sui dispositivi Philips compatibili con AirPlay.

Con DS9800W, è inoltre possibile:

- riprodurre musica da altri dispositivi audio attraverso la presa MP3-LINK.
- Con la base docking di ricarica, è possibile: caricare l'iPod/iPhone/iPad direttamente.

## Contenuto della confezione

Controllare e identificare i seguenti contenuti della confezione:

- Unità principale (2 altoparlanti SoundSphere wireless con un modulo Wi-Fi integrato)
- 1 cavo di collegamento per gli altoparlanti
- 1 cavo di alimentazione CA (per l'unità principale)
- 1 telecomando con batteria (per l'unità principale)
- 1 cavo MP3 Link
- 1 base docking di ricarica separata
- 1 alimentatore CA (per la base docking di ricarica)
- Manuale dell'utente (su CD-ROM)
	- Guida di avvio rapido

## Altri componenti necessari

Per lo streaming wireless dell'audio tramite AirPlay, è necessario:

- Un router con certificazione Wi-Fi
- Un dispositivo su cui sia installata la libreria musicale di iTunes, ad esempio un iPod Touch/iPhone/iPad con sistema operativo iOS 4.3 (o versione successiva), un PC o Mac con funzionalità Wi-Fi su cui sia installato iTunes 10 (o versione successiva)

DS9800W deve essere collegato alla stessa rete locale del dispositivo su cui è installato iTunes tramite il router Wi-Fi.

#### Elenco di dispositivi compatibili con AirPlay su cui è possibile installare **iTunes**

In relazione alla tecnologia AirPlay, DS9800W è compatibile con:

- un PC/Mac con funzionalità Wi-Fi su cui sia installato iTunes 10 (o versione successiva);
- i seguenti modelli di iPod/iPhone/iPad su cui sia installato il sistema operativo iOS 4.3 (o versione successiva):
	- iPad 2
	- iPad
	- iPhone 4
	- iPhone 3GS
	- iPod touch (seconda, terza e quarta generazione)

## Panoramica degli altoparlanti wireless SoundSphere

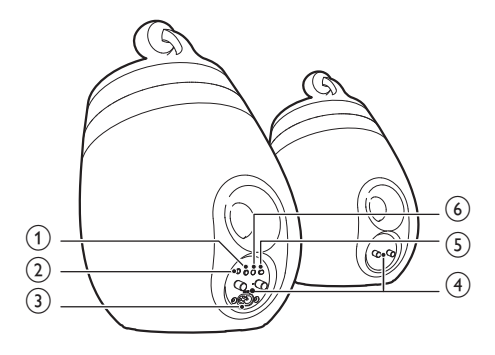

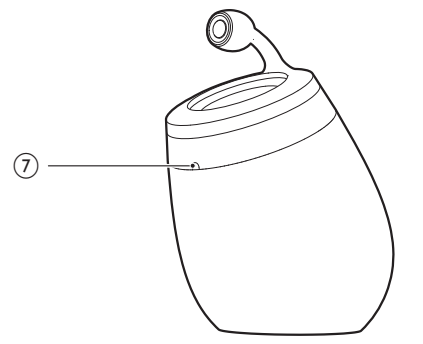

#### $(1)$   $\diamond$

- Consente di accendere e spegnere l'unità.
- (Tenere premuto) per ripristinare l'unità.

#### $(2)$  MP3-LINK

 Consente di collegare un lettore audio esterno attraverso il cavo MP3 Link in dotazione.

#### $(3)$  ~ AC IN

Collegare il cavo di alimentazione.

#### $\overline{4}$  Connettori degli altoparlanti (+/-)

 Collegare i due altoparlanti attraverso il cavo in dotazione.

#### (5) WiFi SETUP

- Consente di collegare l'unità a una rete Wi-Fi.
- (6) Spia a LED
	- Mostra lo stato corrente dell'unità.

#### (7) Sensore IR

 Consente di rilevare i segnali provenienti dal telecomando. Puntare il telecomando direttamente verso il sensore IR.

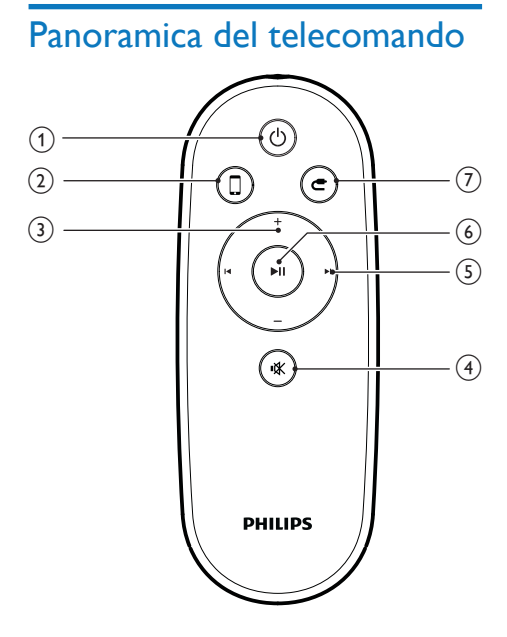

#### $(1)$   $\diamond$

 Consente di accendere e spegnere l'unità.

#### $(2)$  D

 Consente di selezionare la sorgente audio del dispositivo AirPlay.

#### $(3) +1$

Consentono di regolare il volume.

### (4)

 Consente di disattivare o ripristinare il volume.

### $(5)$   $\blacksquare$ / $\blacksquare$

 Consentono di passare al brano precedente/successivo.

### $6)$   $\blacktriangleright$  II

 Consente di avviare o mettere in pausa la riproduzione.

### $(7)$  c

 Consente di selezionare la sorgente audio MP3 Link.

## Panoramica della base docking di ricarica

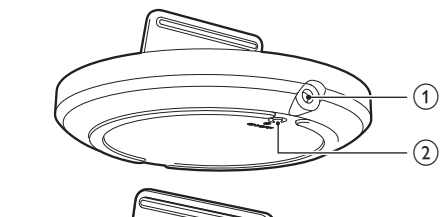

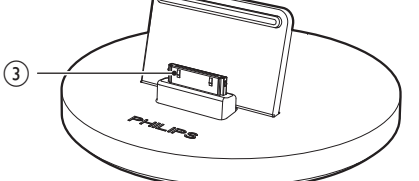

#### $(1)$  ~ DC IN

Consente di collegare l'alimentatore:

#### $(2)$  ON/OFF

- Consente di accendere o spegnere la spia a LED attorno alla base docking di ricarica.
- c Connettore docking per iPod/iPhone/iPad

## 3 Preparazione

Seguire sempre le istruzioni di questo capitolo in sequenza.

## **Collegamento**

#### Collegamento dei cavi degli altoparlanti

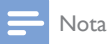

- Inserire completamente la porzione senza rivestimento di ciascun cavo dell'altoparlante nella relativa presa. Per ottenere prestazioni audio ottimali, utilizzare solo gli
- altoparlanti in dotazione.

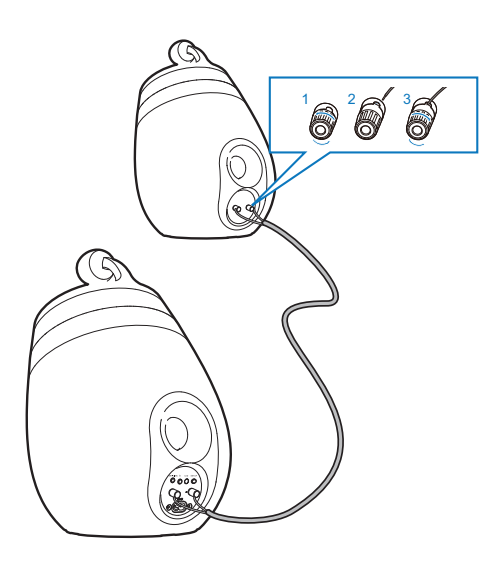

- 1 Svitare i connettori degli altoparlanti.
- 2 Inserire completamente l'estremità rossa di un cavo per altoparlanti nel connettore rosso di sinistra (+).
- **3** Avvitare il connettore rosso di sinistra  $(+)$ per assicurare il cavo.
- 4 Inserire completamente l'estremità senza contrassegno rosso di un cavo per altoparlanti nel connettore nero di sinistra  $(+)$ .
- $5$  Avvitare il connettore nero di sinistra  $(-)$ per assicurare il cavo.
- 6 Ripetere i passaggi 2-5 per inserire l'altro cavo per altoparlanti nei connettori di destra.

#### Collegamento dell'alimentazione

#### Attenzione

- Rischio di danni al prodotto! Assicurarsi che la tensione dell'alimentazione corrisponda a quella indicata sulla parte inferiore dell'unità.
- Rischio di scosse elettriche! Quando si scollega il cavo CA, staccare sempre la spina dalla presa. Non tirare mai il cavo.
- Prima di collegare il cavo CA, accertarsi di aver eseguito tutti gli altri collegamenti.

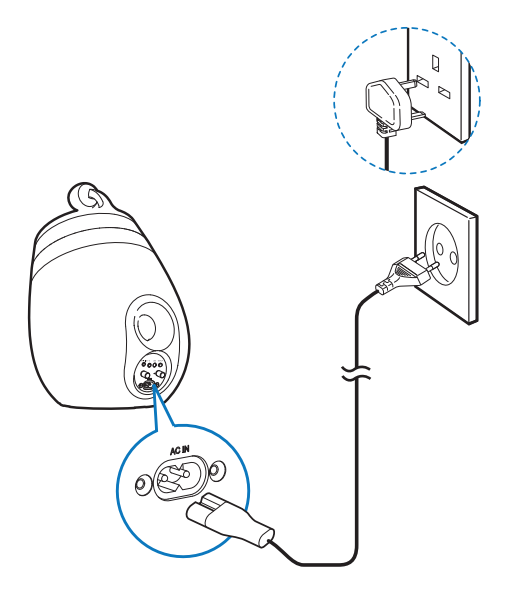

- Collegare il cavo di alimentazione CA:
	- alla presa ~ AC IN sul retro dell'altoparlante principale.
	- alla presa di corrente a muro.

#### Accensione di DS9800W

Dopo il corretto collegamento dell'alimentazione, l'unità si accende automaticamente.

- Attendere che l'unità concluda il processo di accensione.
	- » Il riavvio richiede circa 35 secondi.
	- » Durante questa fase, la spia a LED sul retro dell'unità lampeggia rapidamente in verde.
	- → In seguito al riavvio, se non è stato stabilito un collegamento Wi-Fi per DS9800W, la spia a LED comincia a lampeggiare lentamente in verde.
- Per impostare l'unità sulla modalità standby, premere  $\phi$ .
- Per accendere l'unità quando è attiva la modalità standby, premere nuovamente  $\phi$ .

## Preparazione del telecomando

#### Attenzione

 Rischio di esplosione! Tenere lontane le batterie da fonti di calore, dai raggi solari e dal fuoco. Non gettare mai le batterie nel fuoco.

#### Primo utilizzo

1 Rimuovere la linguetta protettiva per attivare le batterie del telecomando.

#### Sostituzione della batteria del telecomando

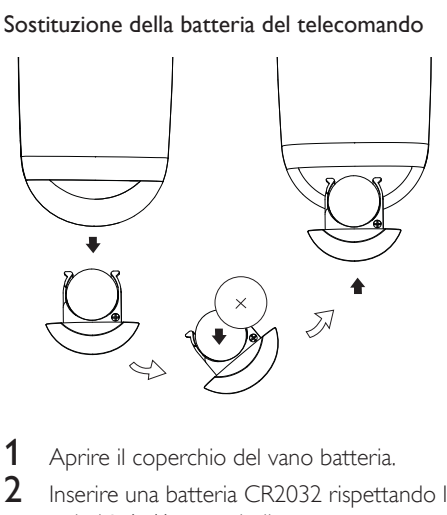

- 1 Aprire il coperchio del vano batteria.
- 2 Inserire una batteria CR2032 rispettando la polarità (+/-) come indicato.
- $3$  Chiudere il coperchio del vano batteria.

#### Nota

- Prima di premere i tasti funzione sul telecomando, selezionare la sorgente appropriata con il telecomando anziché dall'unità principale.
- Se non si deve utilizzare il telecomando per lunghi periodi, rimuovere le batterie.
- Puntare il telecomando direttamente verso il sensore IR sulla parte anteriore dell'altoparlante principale per una ricezione migliore.

## 4 Collegamento alla rete Wi-Fi di casa per AirPlay

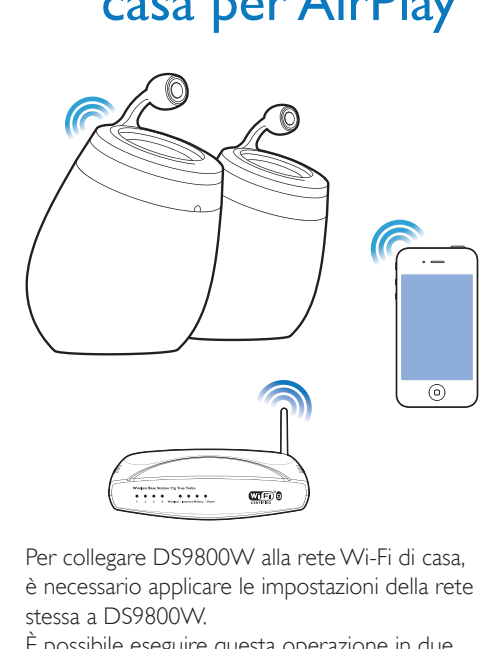

Per collegare DS9800W alla rete Wi-Fi di casa, è necessario applicare le impostazioni della rete stessa a DS9800W.

È possibile eseguire questa operazione in due maniere diverse (a seconda del tipo di router Wi-Fi che si usa) :

- Automaticamente se il router Wi-Fi è di tipo WPS (Wi-Fi Protected Setup) e supporta la funzione PBC (Push Button Connection) (vedere 'Scenario 1: connessione a un router WPS' a pagina 12)
- Manualmente se il router Wi-Fi non è di tipo WPS (vedere 'Scenario 2: connessione a un router non WPS' a pagina 13)

Una volta eseguita la connessione, DS9800W memorizzerà le impostazioni della propria rete Wi-Fi. Questo consente di utilizzare AirPlay automaticamente ogni volta che DS9800W è acceso e collegato alla rete Wi-Fi di casa. Prima di connettere DS9800W alla rete Wi-Fi di casa, controllare i punti riportati di seguito.

- 1 Accertarsi che il router Wi-Fi sia acceso e che funzioni correttamente.
- 2 Accertarsi che DS9800W sia stato acceso e avviato correttamente (vedere 'Accensione di DS9800W' a pagina 11).
- $3$  Identificare il tipo di router Wi-Fi (consultare il manuale dell'utente del router Wi-Fi per maggiori informazioni).

## Scenario 1: connessione a un router WPS

#### Nota

 Prima di premere qualunque pulsante su DS9800W, accertarsi che DS9800W sia stato avviato correttamente (vedere 'Accensione di DS9800W' a pagina 11).

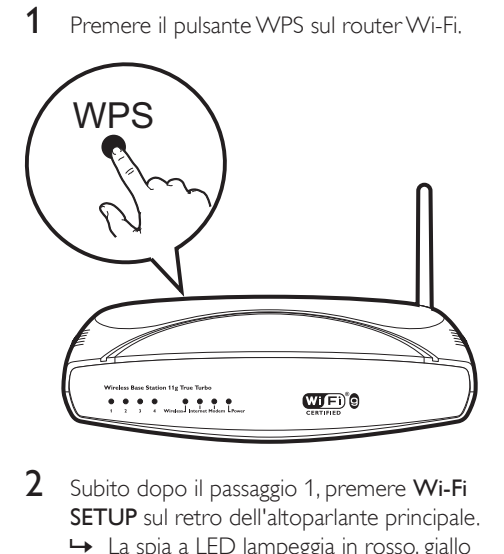

- 2 Subito dopo il passaggio 1, premere Wi-Fi SETUP sul retro dell'altoparlante principale.
	- » La spia a LED lampeggia in rosso, giallo e verde alternativamente.
	- » Entro 2 minuti, la spia a LED smette di lampeggiare, diventa verde, e l'unità emette dei segnali acustici.
	- » DS9800W è connesso correttamente alla rete Wi-Fi di casa.

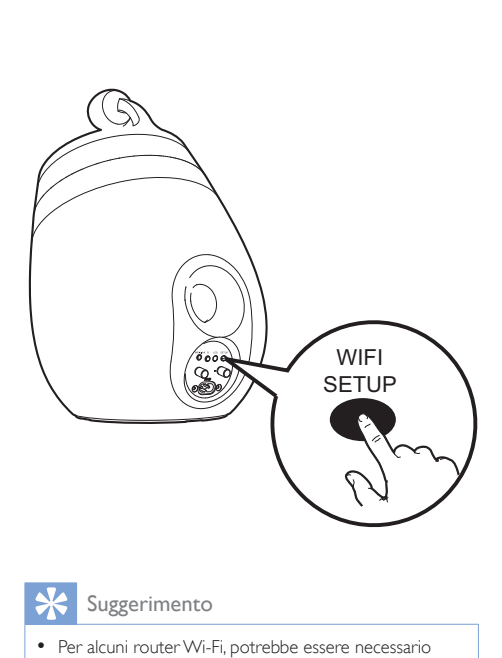

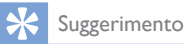

- Per alcuni router Wi-Fi, potrebbe essere necessario tenere premuto il pulsante WPS per la connessione Wi-Fi o per abilitare la funzione WPS PBC dalle pagine di configurazione del router. Per ulteriori dettagli, consultare il manuale del router.
- Se la spia a LED di DS9800W lampeggia in giallo, la connessione Wi-Fi non è stata stabilita correttamente. Attendere 2 minuti e provare di nuovo. Se il problema persiste, provare a stabilire la connessione Wi-Fi manualmente (vedere 'Scenario 2: connessione a un router non WPS' a pagina 13).
- Se il collegamento Wi-Fi non va nuovamente a buon fine, tenere premuto  $\Phi$  sull'altoparlante principale per ripristinarlo, quindi riprovare.

## Scenario 2: connessione a un router non WPS

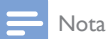

 È possibile anche seguire le procedure riportate sotto per connettere manualmente DS9800W a un router **WPS** 

Per connettere manualmente DS9800W a un router Wi-Fi, è necessario accedere alla pagina Web di configurazione integrata di DS9800W, per modificare le impostazioni

Wi-Fi interne. Per eseguire questa operazione, è necessario un dispositivo con funzionalità Wi-Fi con un browser Internet per connettere temporaneamente DS9800W mediante Wi-Fi. Il dispositivo con funzionalità Wi-Fi può essere un iPod Touch/iPhone/iPad oppure un PC o un Mac con funzionalità Wi-Fi.

Seguire la sequenza riportata di seguito per connettere DS9800W a un router di tipo non WPS Wi-Fi.

- 1 Annotare in un foglio le impostazioni del router Wi-Fi così da averle a disposizione durante la configurazioni Wi-Fi di DS9800W (vedere 'Annotazione delle impostazioni del router Wi-Fi' a pagina 14).
- 2 Impostare DS9800W in modalità di configurazione Wi-Fi assistita (vedere 'Accendere DS9800W in modalità di configurazione Wi-Fi assistita.' a pagina 14).
	- » Viene visualizzata una nuova rete Wi-Fi creata da DS9800W, con il nome di rete (SSID) di Philips Fidelio AirPlay.
- **3** Collegare il dispositivo con funzionalità Wi-Fi alla nuova rete Wi-Fi creata temporaneamente (vedere 'Collegamento del dispositivo con funzionalità Wi-Fi alla nuova rete Wi-Fi appena creata' a pagina 15).
- 4 Aprire la pagina Web integrata di DS9800W con il browser Internet del dispositivo con funzionalità Wi-Fi. (vedere 'Apertura della pagina Web integrata di DS9800W' a pagina 17)
- $5$  Modificare le impostazioni Wi-Fi interne di DS9800W in base alle impostazioni riportate sul foglio del passaggio 1 (vedere 'Modifica delle impostazioni Wi-Fi interne di DS9800W' a pagina 18).
- 6 Ripristinare il dispositivo con funzionalità Wi-Fi utilizzando le impostazioni esistenti della rete Wi-Fi di casa (vedere 'Ripristino del dispositivo con funzionalità Wi-Fi alle impostazioni esistenti della rete Wi-Fi di casa' a pagina 19).

#### Annotazione delle impostazioni del router Wi-Fi

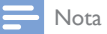

- Consultare sempre il manuale dell'utente del proprio router Wi-Fi per istruzioni dettagliate.
- 1 Collegare il dispositivo con funzionalità Wi-Fi alla rete Wi-Fi di casa.
- $2$  Avviare il browser Internet (per esempio Apple Safari o Microsoft Internet Explorer) sul proprio dispositivo con funzionalità Wi-Fi.
- $3$  Aprire la pagina di configurazione del proprio router Wi-Fi.
- 4 Individuare la scheda delle impostazioni Wi-Fi e annotare le informazioni seguenti su un foglio:
	- A Nome della rete (SSID)
	- B Modalità di protezione Wi-Fi (di solito WEP, WPA o WPA2 se attivata)
	- C Password Wi-Fi (se la protezione Wi-Fi è presente)
	- D Modalità DHCP (attivata o disattivata)
	- E Impostazioni dell'indirizzo IP statico (se la modalità DHCP è disattivata)

#### Accendere DS9800W in modalità di configurazione Wi-Fi assistita.

- Dopo il riavvio (vedere 'Accensione di DS9800W' a pagina 11), tenere premuto Wi-Fi SETUP sul retro dell'altoparlante principale per più di 5 secondi.
	- » La spia a LED lampeggia in verde e in giallo in maniera alternata.
	- » Viene creata una nuova rete Wi-Fi dell'unità DS9800W stessa con il nome di rete (SSID): Philips Fidelio AirPlay.
	- » Per la creazione di questa nuova rete Wi-Fi sono necessari circa 45 secondi.

#### Nota

- Una volta terminata la configurazione Wi-Fi manuale per l'unità DS9800W, questa nuova rete Wi-Fi scompare.
- Se non si riesce a entrare in modalità di configurazione Wi-Fi assistita, spegnere e quindi riaccendere DS9800W, quindi provare di nuovo dopo aver riavviato il dispositivo.
- Accertarsi che non ci siano altri dispositivi Philips compatibili con AirPlay in modalità di configurazione Wi-Fi assistita. Più reti Wi-Fi create in questo modo potrebbero interferire tra loro.

#### Collegamento del dispositivo con funzionalità Wi-Fi alla nuova rete Wi-Fi appena creata

La nuova rete Wi-Fi creata da DS9800W consente solo di accedere a un dispositivo con funzionalità Wi-Fi. Per evitare l'interferenza di altri dispositivi Wi-Fi, si consiglia di disabilitare temporaneamente la funzione Wi-Fi degli altri dispositivi.

#### Opzione 1: utilizzo del proprio iPod Touch, iPhone o iPad

1 Selezionare Settings (Impostazioni) -> Wi-Fi sull'iPod touch/iPhone/iPad.

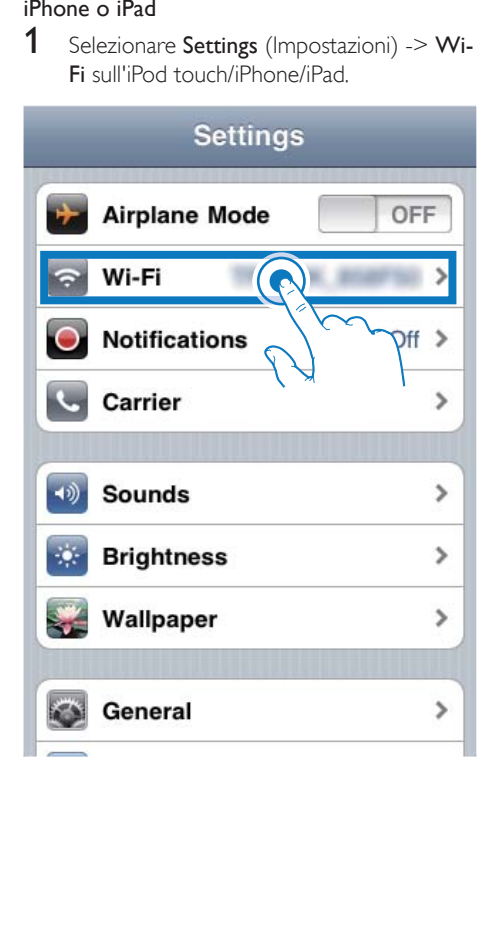

2 Selezionare Philips Fidelio AirPlay dall'elenco delle reti disponibili.

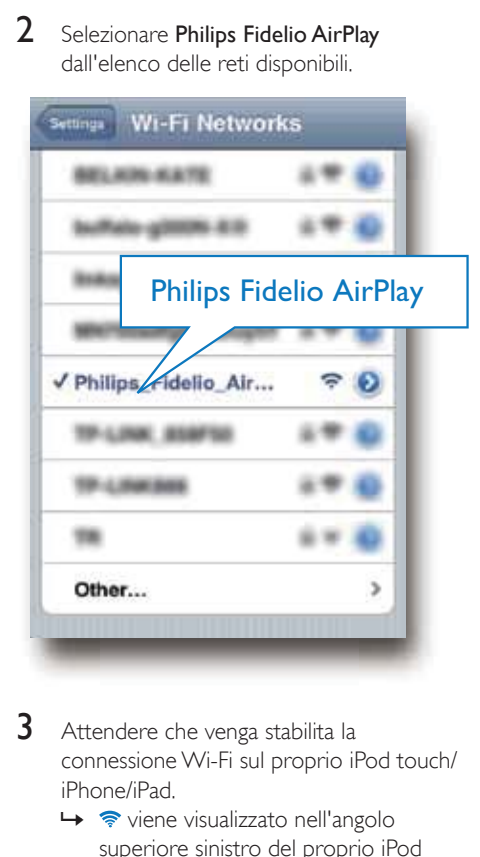

- 3 Attendere che venga stabilita la connessione Wi-Fi sul proprio iPod touch/ iPhone/iPad.
	- → The visualizzato nell'angolo superiore sinistro del proprio iPod Touch/iPhone/iPad.

#### $*<sub>1</sub>$ Suggerimento

 Se Philips Fidelio AirPlay non è riportato nell'elenco, provare a eseguire di nuovo la scansione delle reti Wi-Fi disponibili.

#### Opzione 2: Utilizzo del proprio PC o Mac con funzionalità Wi-Fi

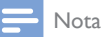

- Per informazioni su come collegare il proprio PC o Mac a una rete Wi-Fi, consultare il relativo manuale dell'utente.
- Durante la connessione alla rete Wi-Fi, non collegare cavi di rete al proprio PC o Mac.
- 1 Aprire lo strumento di configurazione Wi-Fi o il pannello di controllo del proprio PC o Mac.
- 2 Eseguire la scansione le reti Wi-Fi disponibili.

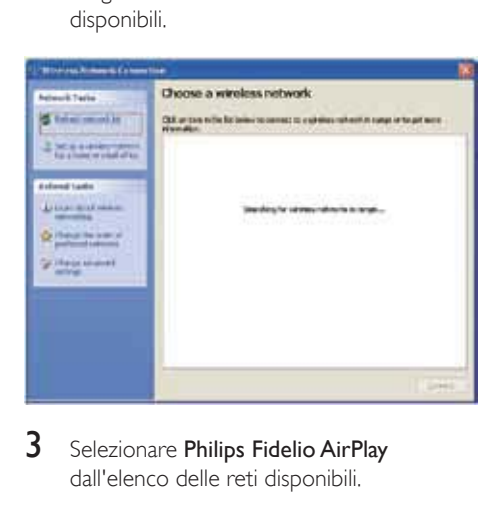

3 Selezionare Philips Fidelio AirPlay dall'elenco delle reti disponibili.

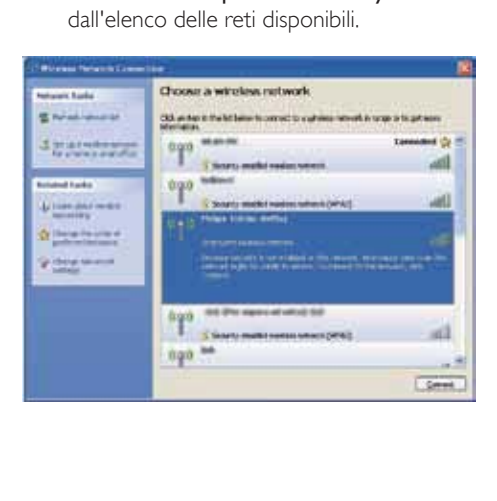

4 Attendere che venga stabilita la connessione Wi-Fi sul proprio PC o Mac.

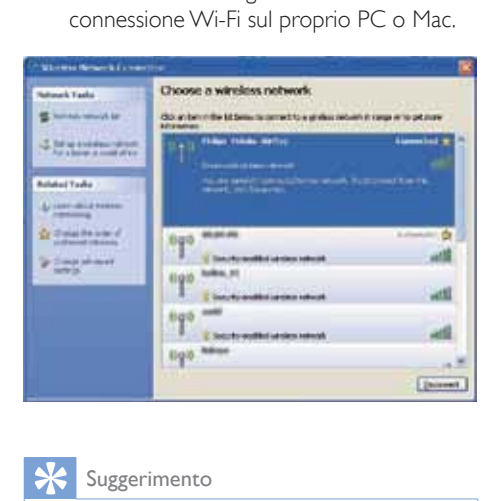

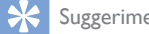

#### Suggerimento

 Se Philips Fidelio AirPlay non è riportato nell'elenco, provare a eseguire di nuovo la scansione delle reti Wi-Fi disponibili.

#### Apertura della pagina Web integrata di DS9800W

- 1 Avviare il browser Apple Safari o un altro browser Internet dal proprio dispositivo con funzionalità Wi-Fi.
- 2 Digitare 192.168.1.1 nella barra degli indirizzi del browser e confermare.
	- » Viene visualizzata la pagina Web di configurazione di DS9800W.

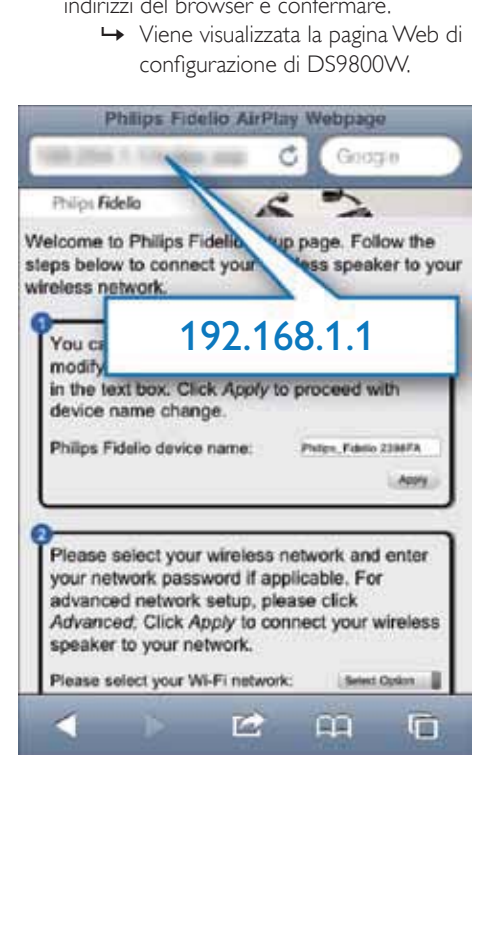

Se si usa Safari sul proprio PC o Mac con funzionalità Wi-Fi, è possibile selezionare anche "Philips\_Fidelio XXX" dall'elenco a discesa Bonjour per accedere direttamente alla pagina Web di configurazione di DS9800W.

- 1 Fare clic su  $\ast$  -> Preferences (Preferenze). » Viene visualizzato il menu dei segnalibri.
- п  $0 - 0$ in Tuit Hide Menu Bar<br>Hide Bookinarta Ba asana<br>asanci<br>asy Hide Tab Eer<br>Hide Status Ber Henry<br>Dreathads<br>Etinda Aroe **COLLAR**  $O(6nR+1)$ **Deset Safari** Book Pop-Lis Windo **CHARGE**  $n$ ort figes to Accre **Sylani Extensions Gallery Rout Siter**
- 2 Inserire un segno di spunta in Include Bonjour (Includi Bonjour) per la barra Bookmarks (Segnalibri).

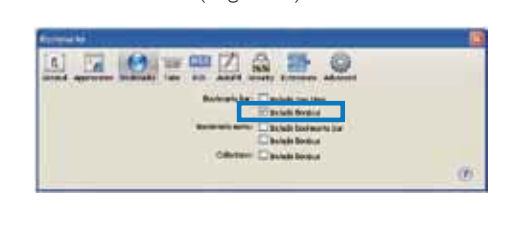

- 3 Selezionare "Philips\_Fidelio XXX" dall'elenco a discesa Bonjour mostrato nella barra dei segnalibri.
	- » Viene visualizzata la pagina Web di configurazione di DS9800W.

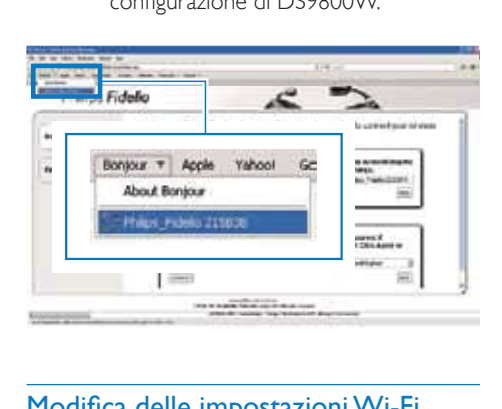

#### Modifica delle impostazioni Wi-Fi interne di DS9800W

Sulla pagina Web di configurazione di DS9800W, è possibile modificare le impostazioni Wi-Fi interne di DS9800W per collegare DS9800W alla rete Wi-Fi di casa.

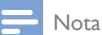

 Assicurarsi che le impostazioni sulla pagina Web di configurazione corrispondano a quelle della rete di case che sono state precedentemente annotate su carta.

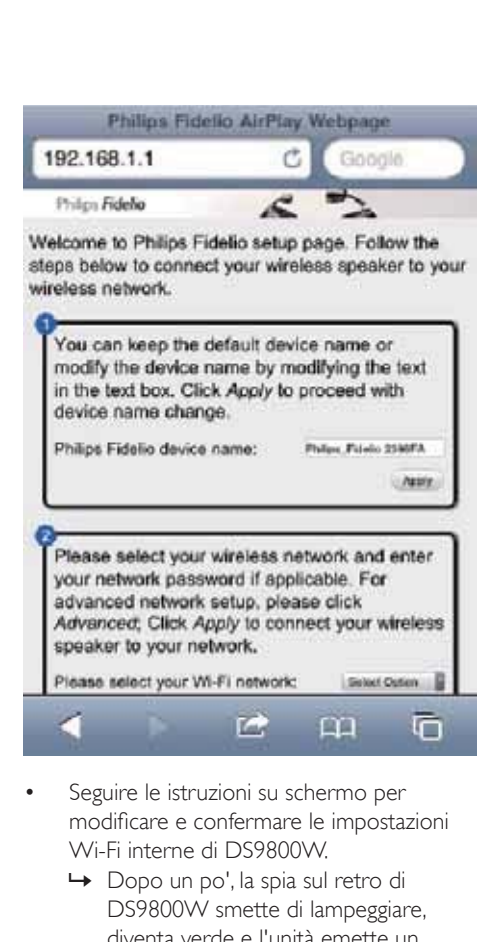

- Seguire le istruzioni su schermo per modificare e confermare le impostazioni Wi-Fi interne di DS9800W.
	- » Dopo un po', la spia sul retro di DS9800W smette di lampeggiare, diventa verde e l'unità emette un segnale acustico.
	- » DS9800W è connesso correttamente alla rete Wi-Fi di casa.

#### Nota

- Se la spia a LED su DS9800W non diventa verde fisso, la connessione Wi-Fi non è stata stabilita. Spegnere e quindi riaccendere sia il router Wi-Fi che DS9800W per vedere se si riesce a connettere DS9800W alla propria rete Wi-Fi di casa. Se il problema persiste, provare ad eseguire d nuovo le procedure riportate sopra.
- Dopo aver apportato le modifiche riportate sopra e aver spento e quindi riacceso DS9800W, la nuova rete Wi-Fi creata da DS9800W non viene più visualizzata.

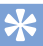

#### Suggerimento

- Se si desidera, è possibile modificare il nome del proprio DS9800W in Advanced settings -> AirPlay Device Name (Impostazioni avanzate -> Nome dispositivo Airplay) sulla pagina Web di configurazione di DS9800W. Questo risulta utile quando si dispongono di più dispositivi AirPlay Philips in casa ed è quindi necessario distinguerli.
- Se si desidera inserire il nome di rete (SSID) manualmente (ad esempio se si desidera nascondere il proprio SSID), andare su Advanced settings -> CONFIGURE MANUALLY (Impostazioni avanzate -> CONFIGURA MANUALMENTE) sulla pagina Web di configurazione di DS9800W.

#### Ripristino del dispositivo con funzionalità Wi-Fi alle impostazioni esistenti della rete Wi-Fi di casa

#### Nota

- Accertarsi che le impostazioni applicate durante i passaggi da 2 a 3 riportati di seguito corrispondano alle impostazioni di rete Wi-Fi annotate sul foglio.
- 1 Selezionare Settings -> Wi-Fi (Impostazioni -> Wi-Fi) sull'iPod touch/iPhone/iPad.
	- $\cdot$  In alternativa, è possibile aprire l'elenco delle reti Wi-Fi disponibili sul proprio PC o Mac.

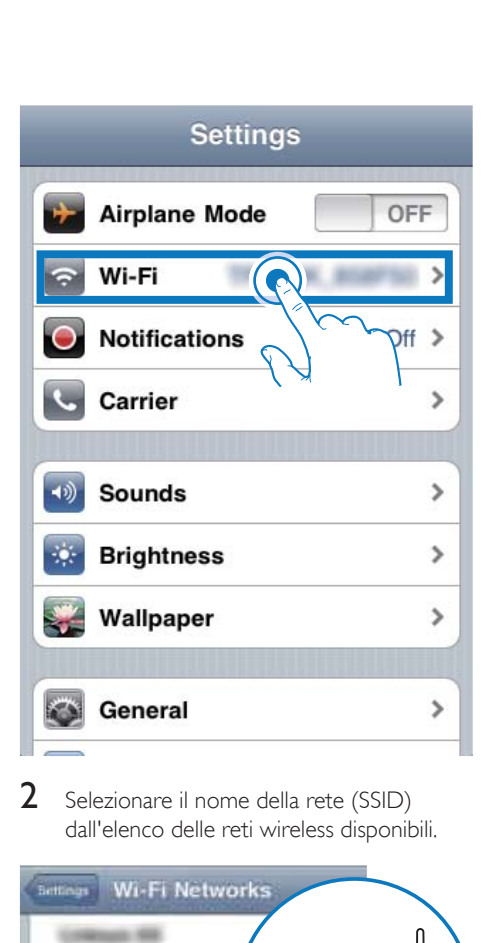

2 Selezionare il nome della rete (SSID) dall'elenco delle reti wireless disponibili.

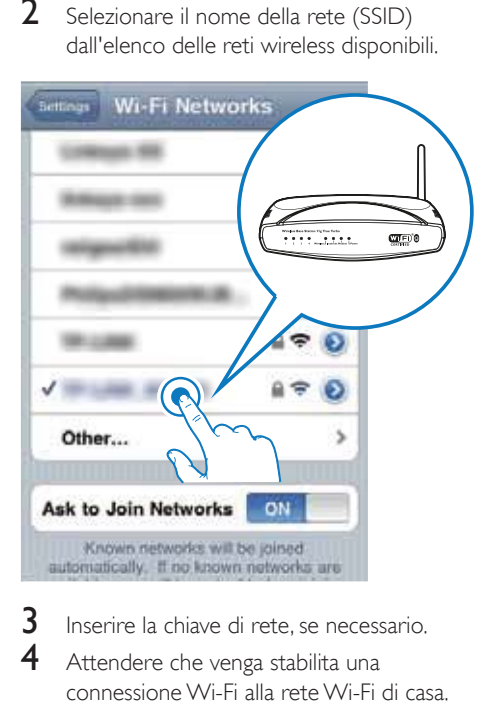

- 3 Inserire la chiave di rete, se necessario.
- 4 Attendere che venga stabilita una connessione Wi-Fi alla rete Wi-Fi di casa.

## 5 Riproduci

## Riproduzione in streaming di file audio dalla propria libreria musicale di iTunes su DS9800W

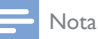

 Accertarsi che il dispositivo su cui si trova iTunes sia collegato alla stessa rete Wi-Fi di DS9800W. Il dispositivo su cui è presente iTunes può essere un iPod Touch/iPhone/iPad su cui è installato il sistema operativo iOS 4.3 (o versione successiva) oppure un PC o un Mac con funzionalità Wi-Fi su cui è presente iTunes 10 (o versione successiva).

### Riproduzione in streaming dal proprio iPod Touch/iPhone/iPad

- 1 Avviare l'applicazione iPod/Musica dal proprio iPod Touch/iPhone/iPad.
- 2 Toccare l'icona AirPlay.

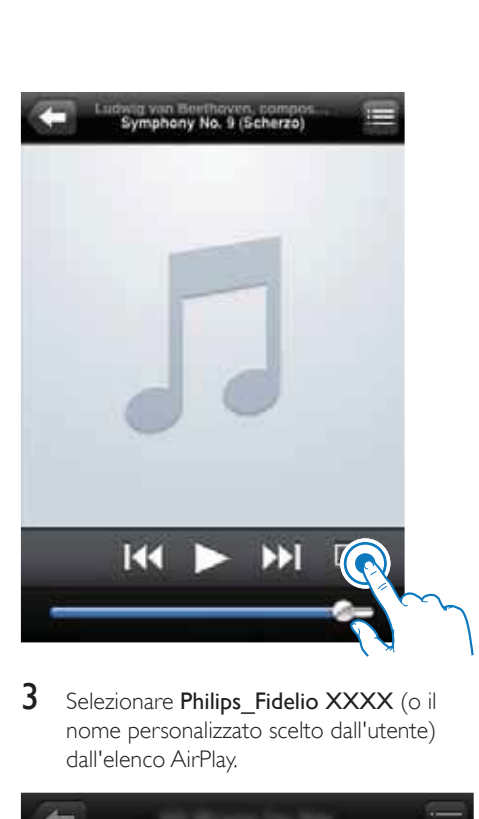

3 Selezionare Philips\_Fidelio XXXX (o il nome personalizzato scelto dall'utente) dall'elenco AirPlay.

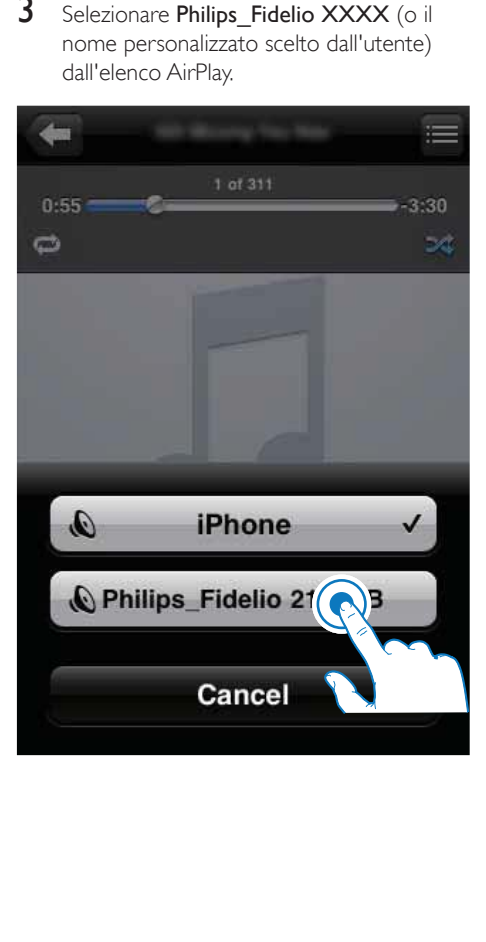

- 4 Selezionare un file multimediale e avviare la riproduzione.
	- » Dopo un po', DS9800W riprodurrà la musica.

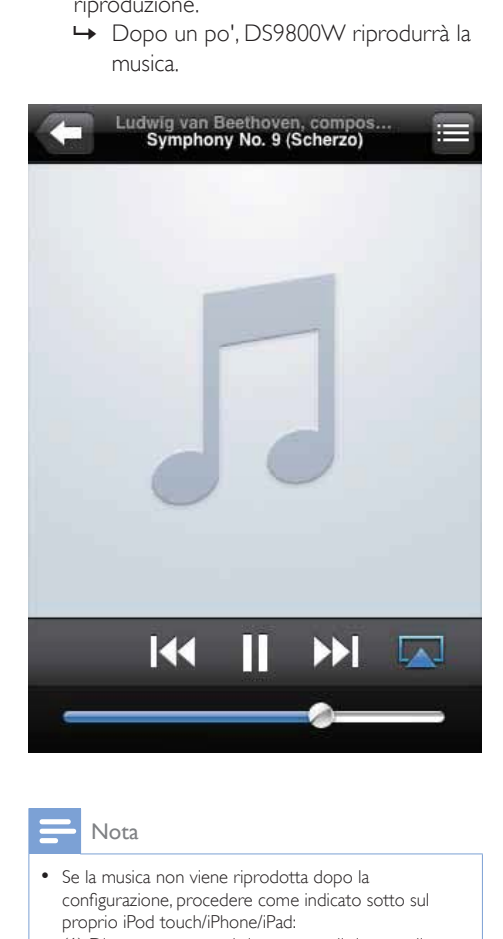

#### Nota

- Se la musica non viene riprodotta dopo la configurazione, procedere come indicato sotto sul proprio iPod touch/iPhone/iPad:
- (1) Disconnettere e poi riconnettere il sistema allo stesso router Wi-Fi;
- (2) Chiudere tutte le applicazioni che funzionano in background;
- (3) Spegnere e poi riaccendere il proprio iPod touch/ iPhone/iPad.

### Riproduzione in streaming dal proprio PC o Mac

- 1 Avviare iTunes 10 (o una versione successiva) dal proprio PC o Mac.
- $2$  Fare clic sull'icona di AirPlay sulla finestra.

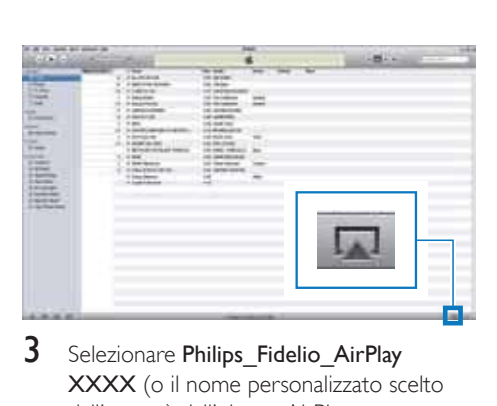

3 Selezionare Philips\_Fidelio\_AirPlay XXXX (o il nome personalizzato scelto dall'utente) dall'elenco AirPlay.

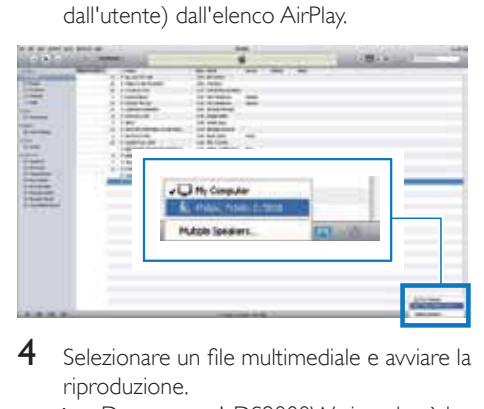

- 4 Selezionare un file multimediale e avviare la riproduzione.
	- » Dopo un po', DS9800W riprodurrà la musica.

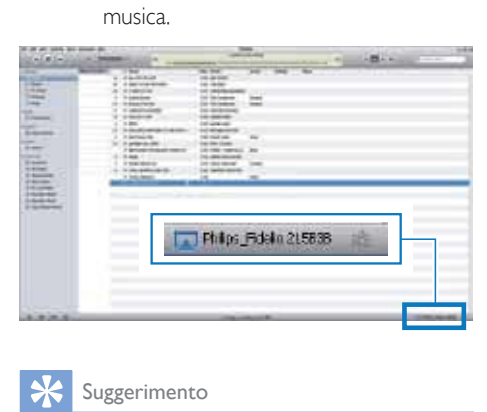

### Suggerimento

- Quando si riproduce audio dalla propria libreria musicale di iTunes su un PC o un Mac, è possibile selezionare più dispositivi compatibili con AirPlay (se disponibili) al passaggio 3 per riprodurre musica in streaming contemporaneamente su ognuno di essi.
- Se si utilizza una versione precedente di iTunes, l'icona AirPlay potrebbe essere  $\widehat{\mathcal{Z}}$  invece di  $\boxed{\blacktriangle}$ .

## Controllo della riproduzione

È possibile selezionare opzioni di riproduzione diverse sia dal proprio dispositivo su cui si trova iTunes che da DS9800W.

### Nota

- Tutte le operazioni descritte di seguito sono basate sul telecomando in dotazione per l'unità DS9800W.
- Accertarsi di avviare la riproduzione in streaming dell'audio dalla libreria musicale di iTunes su DS9800W.
- Per avviare/mettere in pausa la  $riproduzione, premier  $\blacktriangleright \blacksquare$ .$
- Per passare al brano precedente/ successivo, premere  $\blacksquare$  /  $\blacksquare$
- Per regolare il volume, premere più volte  $+/-$ .
- Per disattivare o ripristinare il volume, premere . K.
- Per passare alla sorgente audio MP3 Link (se collegata), premere  $\blacksquare$ .
- Per passare nuovamente alla sorgente audio AirPlay, premere D.

#### Suggerimento

 Se si riproduce in streaming musica da un PC/Mac, per controllare la riproduzione dei file audio da AD7000W, avviare iTunes e selezionare l'opzione Allow iTunes audio control from remote speakers (Consenti il controllo audio da parte di iTunes tramite gli altoparlanti a distanza) in Edit (Modifica), per ambienti Windows, o iTunes, per ambienti Mac, -> Preferences... (Preferenze...) -> Devices (Dispositivi).

## Uso delle impostazioni audio avanzate

#### Se il dispositivo su cui si trova iTunes è un iPod Touch/iPhone/iPad:

Per le impostazioni audio avanzate e le funzioni aggiuntive, è possibile utilizzare il proprio iPod touch/iPhone/iPad per scaricare l'applicazione

Philips Fidelio dall'App Store di Apple. Si tratta di un'applicazione gratuita di Philips.

#### Se il dispositivo su cui si trova iTunes è un PC o un Mac con funzionalità Wi-Fi:

Per le impostazioni audio avanzate, è possibile usare l'equalizzatore disponibile direttamente su iTunes (View -> Show Equalizer (Visualizza -> Mostra equalizzatore)).

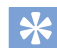

#### Suggerimento

 Per maggiori informazioni, consultare la documentazione di iTunes.

## Riproduzione da un dispositivo esterno

Tramite DS9800W, è anche possibile ascoltare un dispositivo audio esterno.

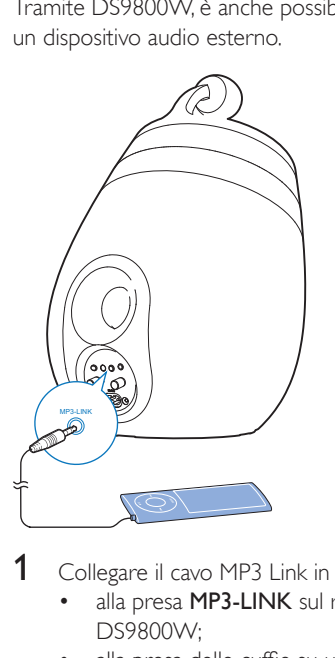

- 1 Collegare il cavo MP3 Link in dotazione:
	- alla presa MP3-LINK sul retro di DS9800W;
	- alla presa delle cuffie su un lettore audio esterno.
- 2 Premere  $\epsilon$  per selezionare la sorgente MP3 Link.

6 Ricarica del proprio iPod/ iPhone/iPad tramite la base docking di ricarica separata in dotazione.

È possibile caricare il proprio iPod/iPhone/iPad tramite la base docking di ricarica separata in dotazione.

## iPod/iPhone/iPad compatibili

La base docking di ricarica separata supporta la ricarica dei seguenti modelli di iPod, iPhone e iPad.

- iPad 2
- iPad
- iPhone 4
- iPhone 3GS
- iPhone 3G
- iPhone
- iPod classic
- iPod 5G
- iPod 4G
- iPod nano (seconda, terza, quarta, quinta e sesta generazione)
- iPod touch (prima, seconda, terza, quarta generazione)

## Posizionamento dell'iPod/ iPhone/iPad

- 1 Collegare il cavo di alimentazione CA:
	- $\bullet$  alla presa ~ DC IN sulla base docking di ricarica;
	- alla presa di corrente a muro.

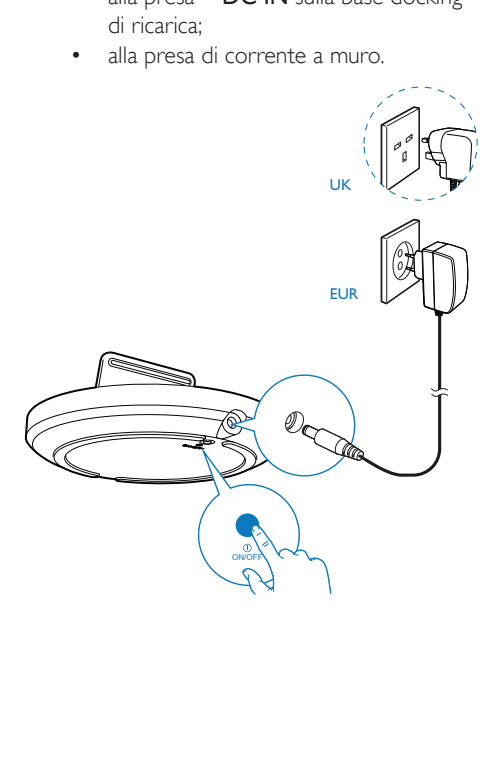

- 2 Posizionare l'iPod/iPhone/iPad sulla base docking di ricarica.
	- » L'iPod/iPhone/iPad posto sulla base docking inizia il processo di ricarica non appena l'unità viene collegata all'alimentazione CA.

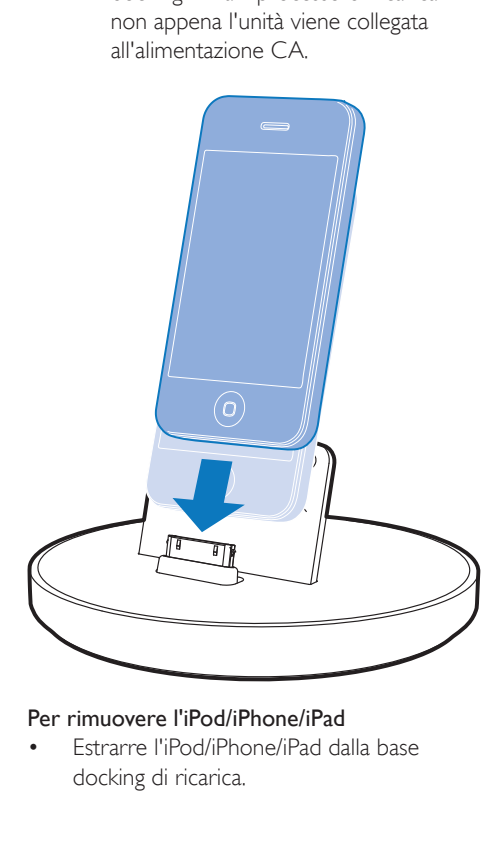

Per rimuovere l'iPod/iPhone/iPad

 Estrarre l'iPod/iPhone/iPad dalla base docking di ricarica.

## 7 Aggiornamento del firmware

Per migliorare le prestazioni di DS9800W, Philips potrebbe rendere disponibili nuovi firmware per aggiornare DS9800W. Registrare il proprio prodotto su www.philips. com/welcome per informazioni sul firmware più recente.

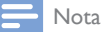

• È possibile aggiornare il firmware solo tramite PC/Mac.

## Download del file di aggiornamento

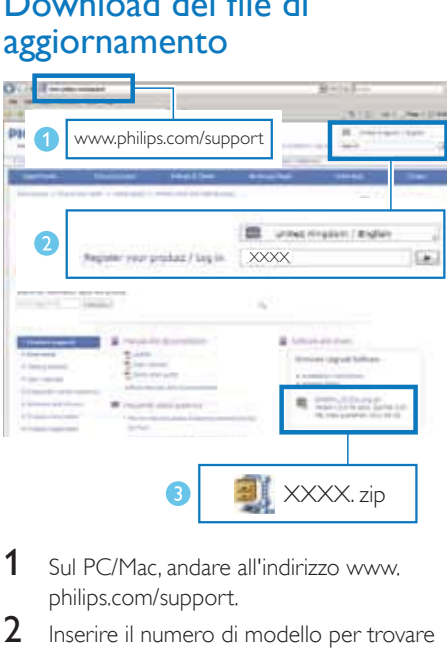

- 1 Sul PC/Mac, andare all'indirizzo www. philips.com/support.
- 2 Inserire il numero di modello per trovare il file di aggiornamento del firmware più recente.
- 3 Salvare il file di aggiornamento sul disco rigido.

## Aggiornamento dalla pagina di configurazione

#### Avvertenza

 Collegare sempre DS9800W all'alimentazione CA per eseguire l'aggiornamento del firmware. Non spegnere mai DS9800W durante l'aggiornamento del firmware.

#### Nota

- Per usare un browser Internet diverso da Apple Safari sul proprio PC/Mac, ricordarsi di accedere alla pagina di configurazione Wi-Fi del router e scrivere l'indirizzo IP di DS9800W. Consultare il manuale dell'utente del router Wi-Fi per maggiori informazioni su come trovare gli indirizzi IP dei dispositivi connessi al router Wi-Fi.
- 1 Accendere DS9800W (vedere 'Preparazione' a pagina 10).
	- » Il processo di accensione dell'unità richiede circa 35 secondi. Durante questa fase, la spia a LED sul retro dell'altoparlante principale lampeggia rapidamente in verde.
	- » Dopo il riavvio, viene emesso un segnale acustico e la spia a LED diventa verde fisso. DS9800W si connette automaticamente all'ultima rete Wi-Fi configurata.
- 2 Accertarsi che DS9800W e il proprio PC o Mac siano connessi allo stesso router Wi-Fi.
- $3$  Aprire Apple Safari sul PC/Mac, quindi selezionare "Philips\_Fidelio XXX" dall'elenco a discesa di Bonjour.
	- In alternativa aprire un altro browser Internet sul PC/Mac, quindi digitare l'indirizzo IP dell'unità DS9800W (disponibile sulla pagina di configurazione del router Wi-Fi) nella barra degli indirizzi.
		- » Viene visualizzata la pagina Web di configurazione di DS9800W.

4 Selezionare la scheda Firmware Update (Aggiornamento del firmware), quindi seguire le istruzioni su schermo per completare il processo.

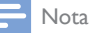

- Qualora l'aggiornamento del firmware non venga eseguito, è possibile provare ad eseguire di nuovo le procedure suddette.
- Se dopo l'aggiornamento del firmware si presenta un problema con il collegamento Wi-Fi, tenere premuti  $contemporaneamente$ <sup> $\circ$ </sup> su DS9800W per più di 5 secondi per ripristinare il dispositivo, quindi provare a configurare di nuovo la rete Wi-Fi per DS9800W (vedere 'Collegamento alla rete Wi-Fi di casa per AirPlay' a pagina 12).

## 8 Informazioni sul prodotto

#### Nota

 Le informazioni relative al prodotto sono soggette a modifiche senza preawiso.

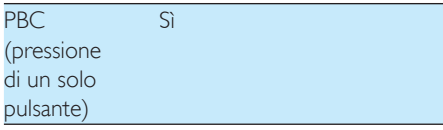

Altoparlanti wireless

### Informazioni generali

#### Alimentazione  $C$

## Specifiche

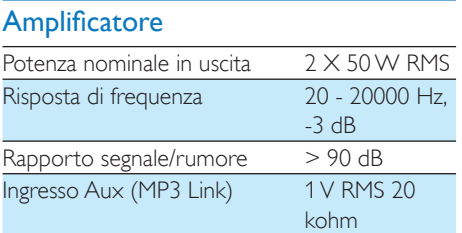

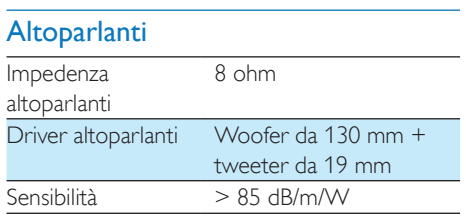

### **Wireless**

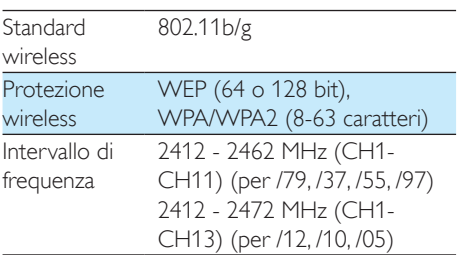

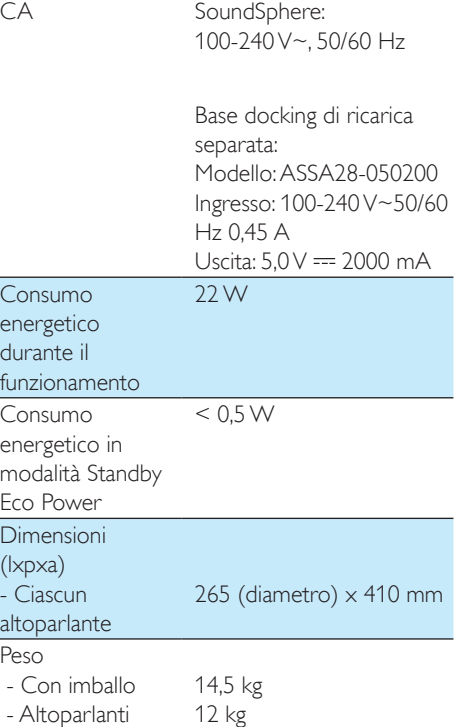

## 9 Risoluzione dei problemi

#### Avvertenza

 Non rimuovere il rivestimento dell'apparecchio per nessun motivo.

Al fine di mantenere valida la garanzia, non provare a riparare da soli il sistema. Se si verificano problemi quando si utilizza l'apparecchio, consultare l'elenco riportato di seguito prima di richiedere l'assistenza. Se il problema persiste, consultare il sito Web di Philips (www.philips.com/welcome). Quando si contatta Philips, assicurarsi di avere l'apparecchio nelle vicinanze e di disporre del numero di modello e numero di serie.

#### Assenza di alimentazione

- Accertarsi che la spina dell'alimentazione CA del dispositivo sia collegata correttamente.
- Assicurarsi che venga erogata corrente dalla presa CA.

#### Audio assente

- Regolare il volume.
- Verificare la connessione di rete. Configurare nuovamente la rete, se necessario (vedere 'Collegamento alla rete Wi-Fi di casa per AirPlay' a pagina 12).
- Controllare se è stata selezionata la sorgente audio corretta.

#### Nessuna risposta dall'unità

- Tenere premuto & su DS9800W per più di 5 secondi per ripristinare il dispositivo. Poi configurare nuovamente la rete Wi-Fi per DS9800W (vedere 'Collegamento alla rete Wi-Fi di casa per AirPlay' a pagina 12).
- Scollegare e ricollegare la spina di alimentazione CA e accendere nuovamente il dispositivo.

#### Il telecomando non funziona

- Prima di premere i tasti funzione, selezionare la fonte corretta con il telecomando anziché dall'unità principale.
- Ridurre la distanza tra il telecomando e l'unità.
- Inserire la batteria con le polarità (segni +/–) allineate come indicato.
- Sostituire la batteria.
- Puntare il telecomando in direzione del sensore IR sulla parte anteriore dell'altoparlante principale.

#### Connessione alla rete Wi-Fi non riuscita

- Controllare che il router Wi-Fi abbia la certificazione Wi-Fi 802.11b/g. Questo dispositivo è compatibile solo con i router con certificazione Wi-Fi 802.11b/g.
- Se non si dispone di un router Wi-Fi con certificazione Wi-Fi 802.11n, attivare la modalità 802.11b/g. DS9800W non supporta la connessione ai router con la sola certficazione 802.11n.
- Questo dispositivo non supporta il metodo WPS-PIN.
- Se il proprio router Wi-Fi supporta i metodi WPS e WPS-PBC ma non si connette a DS9800W, provare a eseguire la configurazione Wi-Fi manuale (vedere 'Scenario 2: connessione a un router non WPS' a pagina 13).
- Abilitare la trasmissione SSID sul router Wi-Fi.
- Allontanarsi da dispositivi che possono interferire con il segnale Wi-Fi (ad esempio forni a microonde).
- Se non è possibile utilizzare il PC per la configurazione della rete Wi-Fi, verificare se il computer sta già utilizzando una rete Wi-Fi. Non è possibile utilizzare una connessione Ethernet per la configurazione della rete AirPlay.
- Assicurarsi che il nome SSID del router in uso sia composto da caratteri alfanumerici e non contenga spazi e caratteri speciali quali %/#/\*.
- Se si decide di rinominare il dispositivo AirPlay "Philips Fidelio XXXX" nel menu delle impostazioni, non utilizzare caratteri speciali o simboli.
- Alcuni nuovi tipi di router Wi-Fi, creano automaticamente un nome di rete (SSID) quando si usa la connessione WPS. Modificare sempre il nome predefinito della rete (SSID) con un nome semplice composto da caratteri alfanumerici e anche la modalità di sicurezza Wi-Fi per rendere sicura la propria rete.

#### Interruzione saltuaria dello streaming musicale di AirPlay

Effettuare una o tutte le seguenti operazioni:

- Spostare DS9800W più vicino al router Wi-Fi.
- Rimuovere qualunque ostacolo presente tra DS9800W ed il router Wi-Fi.
- Evitare di utilizzare il canale Wi-Fi che si sovrappone alla vicina rete Wi-Fi.
- Verificare che la velocità della rete sia sufficiente (nel caso in cui più dispositivi siano collegati allo stesso router, le prestazioni di AirPlay potrebbero diminuire). Spegnere gli altri dispositivi collegati al router di casa.
- Abilitare l'opzione Quality of Service (QoS), se disponibile sul router Wi-Fi.
- Spegnere gli altri router Wi-Fi.

#### Nessuna icona AirPlay sul dispositivo su cui si trova iTunes

- Accertarsi che DS9800W sia già collegato alla rete Wi-Fi di casa.
- Prima di aprire iTunes, assicurarsi di aver attivato il servizio Bonjour sul proprio PC. Esempio di Windows XP: per abilitare il servizio, fare clic su Start->Pannello di controllo, quindi fare doppio clic su Strumenti di amministrazione-> Servizi -> Servizio Bonjour, infine fare clic su Avvia seguito da OK sul menu a comparsa.
- Se il problema non viene risolto, provare a riavviare DS9800W.

#### Connessione con AirPlay non riuscita su Mac o PC

- Disabilitare temporaneamente il firewall e il software di sicurezza per vedere se questi bloccano le porte che AirPlay usa per riprodurre i contenuti. Consultare la documentazione del firewall e del software di sicurezza per informazione su come sbloccare le porte utilizzate da AirPlay.
- Quando si usa un iPod Touch/iPhone/iPad/ Mac/PC con AirPlay, se la riproduzione musicale si interrompe, provare a riavviare il proprio iPod Touch/iPhone/iPad, iTunes o DS9800W.
- Lo streaming video o i download tramite FTP possono sovraccaricare il router e quindi possono causare interruzioni durante la riproduzione musicale di AirPlay. Provare a ridurre il carico del router.

## Italia

CEPT-LPD I

Autorizzazione P.P.T.T. all' impiego nr.: DGPGF/4/2/03/338569/FO/0001625 del 12/06/97

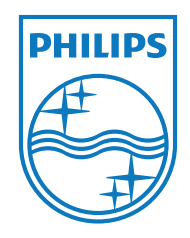

Specifications are subject to change without notice © 2011 Koninklijke Philips Electronics N.V. All rights reserved.

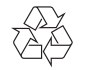

DS9800W\_10\_UM\_V1.0